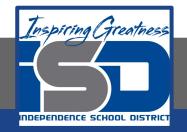

## **PLTW Virtual Learning**

# **6th Grade Intro to Gateway**

May 6, 2020

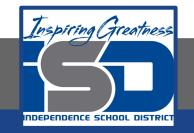

#### 6th Grade Intro to Gateway Lesson: May 6 (Part 3 of 5)

#### **Objective/Learning Target:**

Students will understand the properties of multi-view drawings and be able to draw shapes in multi-view.

#### Warm-Up: Match the isometric drawing to its multiview.

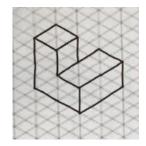

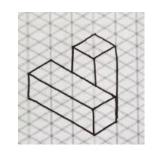

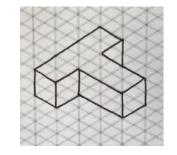

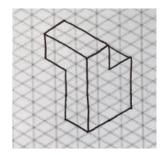

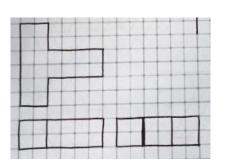

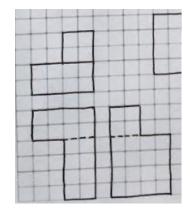

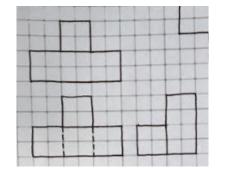

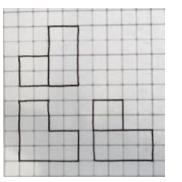

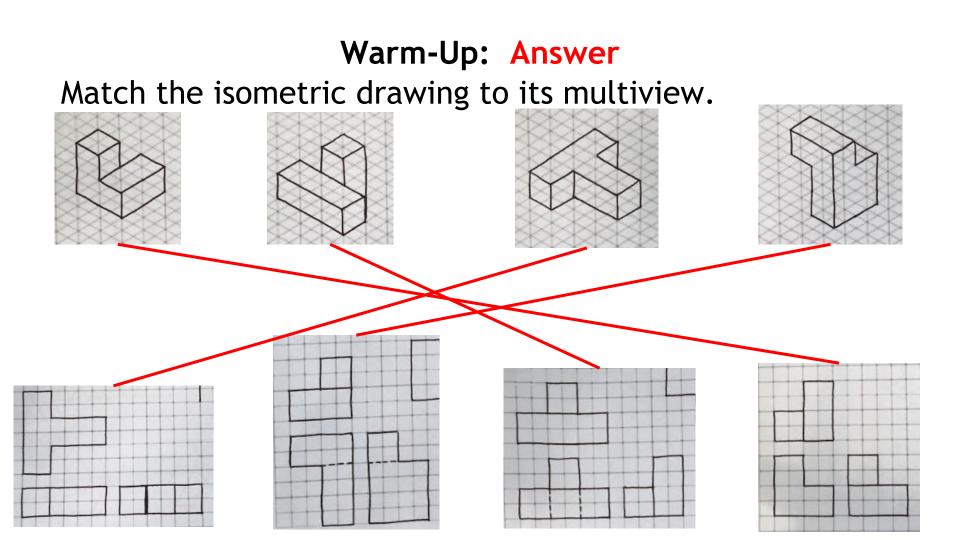

#### Lesson Introduction/Background Information:

Today is a day to practice your multi-view drawing skills. Have your notes out to help you and add to them as you learn more about multi-view.

We will be using this <u>website</u> today to help us work through our activity.

#### Lesson Introduction/Background Information:

Use the

### tool to add boxes into your drawing window.

#### Let's start with this shape.

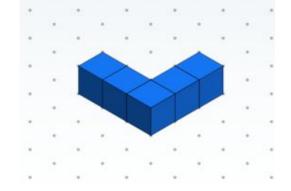

#### Now draw what you think the multi-view should look like.

|  | _ |  | _ |   |  |  | _ |  |  |   | _ |    |
|--|---|--|---|---|--|--|---|--|--|---|---|----|
|  |   |  |   |   |  |  |   |  |  |   |   |    |
|  |   |  |   |   |  |  |   |  |  |   |   | 14 |
|  |   |  |   |   |  |  |   |  |  |   |   |    |
|  |   |  |   |   |  |  |   |  |  |   |   |    |
|  |   |  |   |   |  |  |   |  |  |   |   |    |
|  |   |  |   |   |  |  |   |  |  |   |   |    |
|  |   |  |   |   |  |  |   |  |  |   | _ |    |
|  |   |  |   |   |  |  |   |  |  |   |   |    |
|  |   |  |   |   |  |  |   |  |  |   |   |    |
|  |   |  |   | _ |  |  |   |  |  | _ |   |    |
|  |   |  |   |   |  |  |   |  |  |   |   |    |
|  |   |  |   |   |  |  |   |  |  |   |   |    |
|  |   |  |   |   |  |  |   |  |  |   |   |    |

#### Lesson Introduction/Background Information:

We can use the website to check our answers.

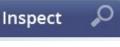

Click the Inspect 2 tab and then choose 2.

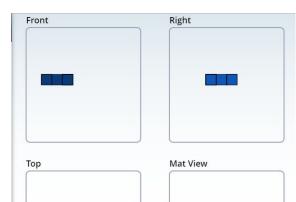

NOTE: The website will help guide you in the right direction but does not give the exact multi-view. Don't forget about the hidden lines.

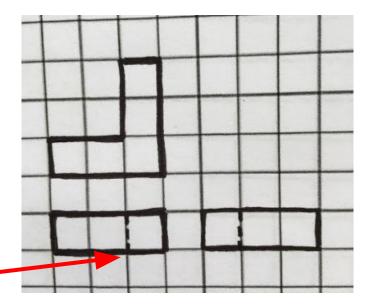

#### Practice:

#### Practice drawing the multi-view of these shapes.

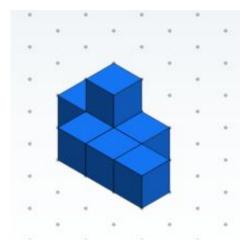

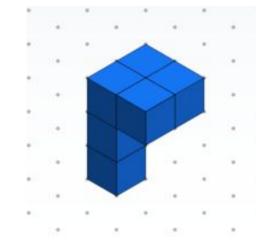

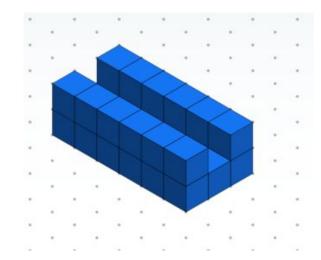

#### Practice: Answer

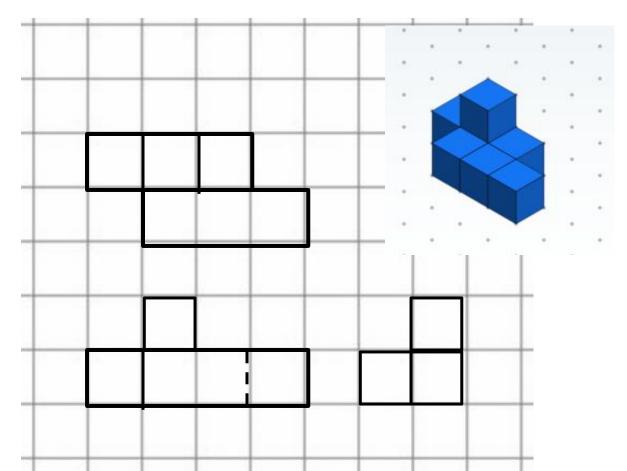

#### Practice: Answer

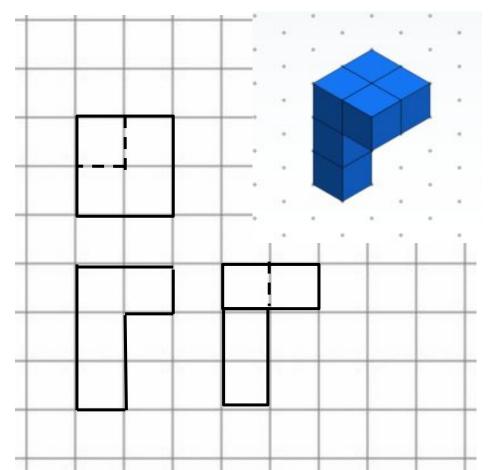

#### **Practice: Answer**

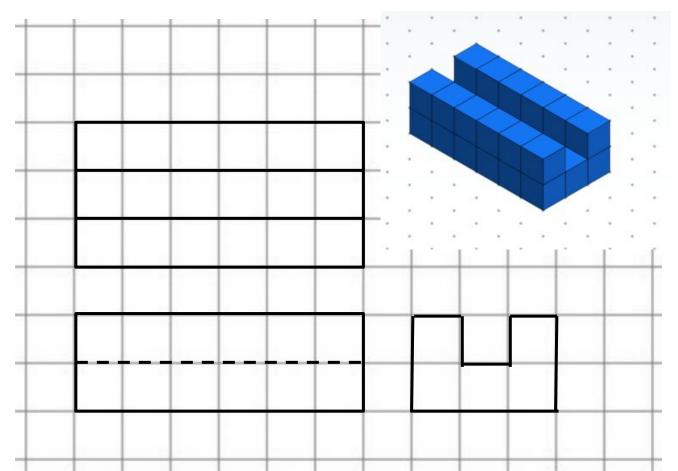

#### Self-Assessment:

Multi-view shows \_\_\_\_\_\_ 2-dimensional drawing of an object.

The \_\_\_\_\_ view is directly above the \_\_\_\_\_ with the \_\_\_\_\_ side view directly to the right of the front.

An object line is used \_\_\_\_\_

A hidden line is used\_

#### Self-Assessment: Answer

Multi-view shows two or more 2-dimensional drawing of an object.

The top view is directly above the front with the right side view directly to the right of the front.

An object line is used to outline the shape of an object.

A hidden line is used to show a change in the shape not seen directly from that view.

#### Extend Your Learning/Continued Practice:

Keep going. Design your own isometric shapes and draw the multi-view for each of them.